## HKT-USB シリーズおよび HKT-DVI をパソコン接続する際の注意事項

## ご使用の前に必ずお読みになり保管してください。

## ◇お手持ちの PC に当社製品を接続する場合のご注意

HKT-USB Type# および HKT-DVI は、 当社の内視鏡をパソコンに接続してご覧になるためのインターフェースです。 推奨するパソコンの仕様を以下に示します。 お手持ちのパソコンでご使用される際には、 この仕様をみたすことを ご確認ください。 仕様を満たしていない PC では、 画像がカクカクしたり、 スムーズに再生できない場合があります。

<パソコンの仕様 >

OS : Windows7 以上 (推奨 : windows10)

CPU : クロック 2GHz以上

実装 RAM : 推奨 8GB 以上

\* 上記仕様を満たしても、 まれに画像がカクカクすることがあります。

\* 複数台同時にご使用する場合には、 よりクロック速度が速く、 メモリ容量の大きいものが必要です。

## ◇Windows10 標準搭載「カメラ」アプリをご使用になる場合の注意

Windows10 には、 USB カメラの再生 ・ 保存ができるアプリが標準搭載されています。

当社 HKT シリーズの保存 ( キャプチャ ) ボタンによる保存は対応しておりません。 アプリ上の操作のみで保存ができます。 また、 パソコンによって、 保存ができない場合もありますので、 ご注意ください。

当社で販売しているビューワーソフト「AMCap for HKT-USB」は、Windows7 以上のパソコンで、任意のフォルダーに静止画、 動画を保存できます。 保存 ( キャプチャー ) ボタンによる静止画保存も可能です。

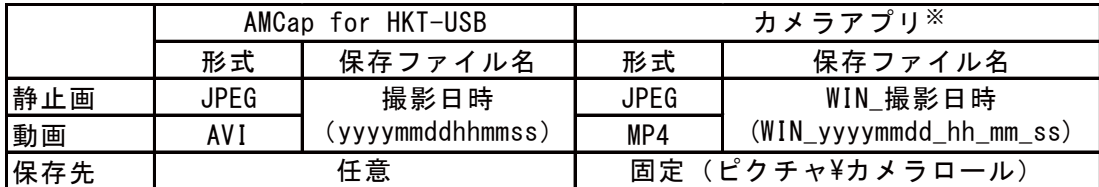

※2019年10月現在

パソコンに接続する場合には、 これらの仕様をみたすものであっても、 予期せぬ不具合が生じる可能性があります。 デモ機には、 ビューワーソフト 「AMCap for HKT-USB (デモ版)」 も付属しておりますので、 お手持ちの PC に インストールして、 動作確認して頂くことをお勧めします。 デモ版には保存機能はありませんが、 見え方や不具合なく 再生できるかをご確認いただけます。 このビューワーソフト ( デモ版 ) は HP からも無料でダウンロードできます。 なお、 OS (Windows) 上のトラブルや不具合は、 当社では対応できかねますので、 あらかじめご了承ください。